**Terræ** *Didatica*

# **O uso do aplicativo "VisibleGeology" no ensino de Geociências**

#### **The use of the 'Visible Geology' application in Geoscience education**

#### **Victor Muniz Alves Cruz**

Inst. Noroeste Fluminense de Educação Superior, Univ. Fed. Fluminense (INFES-UFF). Santo Antônio de Pádua, RJ. <victormacruz@hotmail.com>

#### **Manuscrito:**

Recebido: 4/10/2016 Corrigido: 20/10/2016 Aceito: 3/11/2016

**Citation**: Cruz V.M.A..2016. O uso do aplicativo "Visible Geology" no ensino de Geociências. *Terræ Didatica*, **12**(3):243-245. <http://www.ige.unicamp.br/terraedidatica/>.

#### **Keywords:** Visible Geology, education, modelling, geology

## **Introdução**

Há um grande desafio a ser superado pelos professores em sala de aula principalmente na tentativa de instigar o espírito investigativo nos alunos. O ensino de conteúdos geológicos pode ser, por muitas vezes, desconexo da realidade cotidiana, regidos por complexas teorias e evoluções que podem tornar o assunto desinteressante e de dificil compreensão, principalmente quando não aplicados diretamente a alunos de graduação em Geologia. Uceda (1996) cita que o patrimônio geológico espanhol tem recebido menor atenção do que outros tipos de patrimônios devido a duas causas principais:

falta de interesse dos geólogos, pois estão envolvidos em outras questões como na prospecção de recursos minerais, energéticos, hídricos ou obras públicas. Temas ambientais só começaram a despertar interesse mais recentemente

maior interesse das pessoas pelos seres vivos, em detrimento dos "elementos inertes" na natureza, visto a maior complexidade em especial quanto ao tempo geológico envolvido que pode ser de até bilhões de anos.

Boulton (2001) avalia que o interesse da sociedade pela geologia está relacionado a partir da vivência de problemas relacionados aos riscos de fenômenos associados à dinâmica da Terra, logo a ausência destes fenômenos afastará o interesse geológico pela população, como acontece no Brasil. São observadas algumas ações para atrair a atenção do público em geral as geociências como visitações a museus e centros de investigação, aproximação das universidades com a população e colégios locais, criação de geoparques e divulgação de painéis interpretativos.

Para despertar maior interesse nos conteúdos geológicos em sala de aula, diversas metodologias atípicas de ensino podem ser empregadas como por exemplo a utilização de atividades lúdico-práticas no ensino de geologia (Spandler 2016, Gates & Kalczynski 2016, Constante & Vasconcelos 2010), experiências laboratoriais (Woods et al. 2016, Silva 2013), interdisciplinariedade (Tood & O'Brien 2016) e também a utilização de novas tecnologias pro ensino de geociências (Luo et al. 2016, Beaulieu et al. 2015, Cox et al. 2014)

Além das tradicionais aulas em sala de aula, Geologia é uma ciência que depende bastante de observações visuais tridimensionais como por exemplo nas interpretações de seções e mapas geológicos.

Este artigo apresenta uma forma não convencional para ensino de Geociências por meio de modelagem básica com o aplicativo Visible Geology, uma moderna ferramenta educacional, interativa e online. Permite de forma simples e interativa que os alunos realizem modelagem e observação tridimensional de diversos conceitos geológicos e topográficos em ambiente virtual. Uma grande vantagem do aplicativo é sua simplicidade, permitindo utilização como ferramenta educacional por alunos do ensino básico ou até mesmo por graduandos do ensino superior como ferramenta de modelagem topográfica/geológica. A única dificuldade o aplicativo apresenta é a apresentação em língua inglesa.

A proposta aqui apresentada visa ser mais uma ferramenta didática aos professores de geociências, principalmente os que ministram as disciplinas de ciências e geografia do ciclo fundamental e médio visto a série de problemas cognitivos e epistemológicos em relação ao ensino/aprendizagem de geociências nas escolas

elementares, já relatadas por diversos autores como Carneiro et al. (2004), Compiani (2005). Muitas vezes os profissionais não possuem conhecimento adequado para orientar e esclarecer seus alunos sobre os conceitos geológicos. Segundo Mansur (2009) isto faz com que o ensino de Geologia seja mais curto do que o ensino de Biologia e Geografia física e humana, que são as bases da formação dos professores, em geral biólogos ou geógrafos, agravando a situação do pequeno espaço destinado para o ensino de Geociências na grade currícular dos ensinos fundamental e médio. Para a autora, é necessário promover projetos articulados de popularização das Geociências, que contemplem o sistema educacional formal e a população como um todo. Para isso é importante o repasse da informação pelo pesquisador, a tradução dos conceitos envolvidos para uma linguagem apropriada sem perder a profundidade do conteúdo científico e o entendimento do público alvo.

## **Utilizando o aplicativo**

O aplicativo é acessado através do site app.visiblegeology.com e é iniciado no botão *Vizualize*. A interface do aplicativo apresenta inicialmente um modelo em branco e três butões principais, são eles: *Geology*, *Topography* e *Explore* (Fig. 1), recomenda-se iniciar a modelagem pelo *Topography* na qual é possível definir a topografia do modelo.

 Alguns modelos topográficos já estão disponíveis como *flat* (plano), *valley* (vale) *Mountain* (montanha), e ainda há a possibilidade de pesquisar outros na barra de busca (lembrando-se que a pesquisa deve ser feita em inglês). O aplicativo permite ainda a elaboração da própria topografia pelo traçado manual de curvas de nível no botão *TopoTrace*. Nesta ferramenta do aplicativo é possível abordar conceitos trabalhados anteriormente em sala de aula como principalmente Geomorfologia e Topografia. Finalizada a etapa anterior, inicia-se a modelagem geológica no botão *Geology* com a adição dos estratos rochosos com a escolha da coloração, espessura determinada e especificação do nome de cada estrato. Após a composição dos estratos, o aplicativo permite adição de eventos geológicos diversos, que são: *Tilting* (basculamento das camadas), *Folds* (dobras), *Domes & Basins* (domos e bacias*), Simple Unconformity* (discordância simples), *Dikes* (diques), *Fault* (falhas), *Blind Thrust Fault* (falhas de cavalgamento) e por fim *Fault Bend Fold* (dobra por flexão de falha). As ferramentas podem ser utilizadas para a visualização de elementos abordados principalmente nas aulas de Geologia Estrutural e Estratigrafia de Sequências. Figura 1. Interface do aplicativo *Visible Geology*

 O botão *Explore* apresenta ferramentas de visualização como o *Cross-Section* (sessão geológica), *Drill* (furo), *Measure* (medição) e para usuários mais avançados, há também ferramentas de medidas que estão ainda em fase experimental como o *Strike Decal* (caimento das camadas) e *Stereonet*. Caso seja necessário é possível inserir valores as estruturas geológicas como por exemplo o valor da direção de plano de falha (*strike*), ângulo do mergulho (*dip*), mergulho do plano de falha (*rake*), entre outras. No exemplo abaixo observa-se inicialmente (Figura 2A) um modelo com a topografia do tipo Double Ridge (cume duplo) e sete camadas geológicas apresentando diferentes nomes, espessuras e coloração (na imagem só é possível observar seis delas mas quando eventos são adicionados, aparece a camada mais inferior de coloração verde claro). Os eventos geológicos adicionados foram: *Tilting* (*strike*: 076, *dip*:021), *Folds* (*strike*: 053, *dip*: 021, *rake*: 027), *Dike* (*strike*: 356, *dip*: 64) e *Fault* (*strike*: 136, *dip*: 39) (Fig. 2B).

No canto superior esquerdo da interface do aplicativo acessam-se algumas opções muito úteis para finalização da modelagem do bloco como: *Save* (salvar) e *Print* (imprimir), além de opções de vizualizações como 2D, 3D, *Use Rotate Tool* (Usar ferramenta de rotação), *Use Pan Tool* (Usar ferramenta de movimentação), *Zoom in* (zoom pra dentro), *Zoom Out* (zoom pra fora) e por fim, uma ferramenta com um vídeo para iniciantes: *Getting Started.*

# **Considerações Finais**

Espera-se que o aplicativo possa ser amplamente utilizado por professores do ensino básico e fundamental, tanto da área de Ciências ou da Geografia a fim de abordar conteúdos previamente lecionados em sala de aula, como uma complementação do ensino. Já para alunos de graduação, a ferramenta permitirá visualização básica tridimensional de diversos

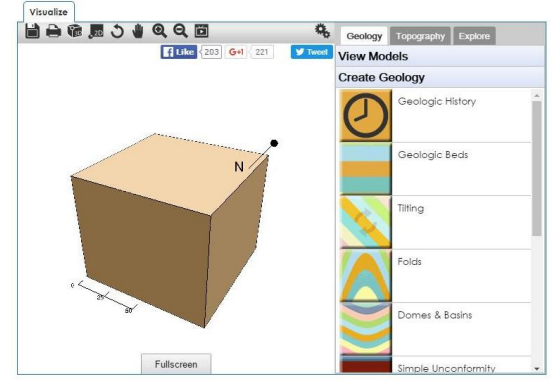

ambientes geológicos, favorecendo a elaboração de relatórios técnicos ou até mesmo trabalhos científicos. Acredita- -se que a utilização do aplicativo poderá facilitar a observação e resolução de eventuais problemas reais. Ressalta-se que o aplicativo é gratuito (pelo menos até o presente momento), necessitando apenas de um computador conectado à internet para acessá-lo.

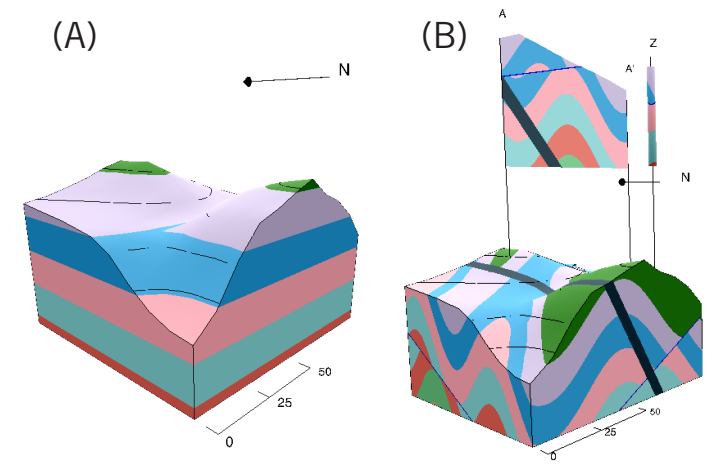

### **Agradecimentos**

 O autor é grato a Rowan Cockett, que durante sua graduação em Engenharia Geológica na University of Calgary, Canadá, desenvolveu o aplicativo e

também aos alunos do curso de Ciências da Natureza da Universidade Federal Fluminense, que utilizaram amplamente o recurso aqui apresentado nas aulas de Geologia Geral 1 e 2.

## **Referências**

- Beaulieu S.E., Emery M., Brickley A., Spargo A., Patterson K., Joyce K., Silva T., Madin K. 2015. Using Digital Globes to Explore the Deep Sea and Advance Public Literacy in Earth System Science. J. Geosc. Educ., **63**(4):332-343.
- Boulton G. S. 2001. The earth system and the challenge of global change. In: Gordon J.E., Leys K.F. 2001. *Earth science and the natural heritage: interactions and integrated manangement.* Edinburgh: Scottish Natural Heritage, p. 26-54
- Carneiro C.D.R., Toledo M.C.M.; Almeida F.F.M. 2004. Dez motivos para a inclusão de temas de geologia na educação básica. *Rev. Bras. Geoc*., **34**(4): 553-560.
- Compiani M. 2005. Geologia pra que te quero no ensino de Ciências. Campinas: *Educ. & Soc*., (36):100-117.
- Cox H., Kelly K., Yetter L. 2014. Using Remote Sensing and Geospatial Technology for Climate Change Education. *J. Geosc. Educ.*, **62**(4):609-620.
- Gates A.E., Kalczynski M.J. 2016. The Oil Game: Generating Enthusiasm for Geosciences in Urban Youth in Newark, NJ. *J. Geosc. Educ.*, **64**(1):17-23.
- Luo W., Pelletier J., Duffin K., Ormand C., Hung W., Shernoff D.J., Zhai X., Iverson E., Whalley K., Gallaher C., Furness W. 2016. Advantages of com-

Figura 2. (A) Bloco com topografia do tipo Double Ridge e sete camadas geológicas. (B) Mesmo bloco com adição de eventos geológicos diversos

puter simulation in enhancing students' learning about landform evolution: A case study using the Grand Canyon. *J. Geosc. Educ.*, **64**(1):60-73.

- Mansur K.L. 2009. Projetos Educacionais para a Popularização das Geociências e para a Geoconserva- ção. São Paulo: *Geol. USP, Publ. espec*., **5**:63-74.
- Silva B. A. 2013. Dificuldades metodológicas no ensino de geologia. In: 8ª Semana Acadêmica e 8ª xpedição Geográfica: Ensino, práticas e formação em Geografia. Marechal Candido Rondon, UNIO-ESTE. URL: http://cacphp.unioeste.br/eventos/ semanageografia/anais2013/trabalhos/resumo\_expandido/geografia/1.pdf. Acesso: 03.10.2016.
- Spandler C. 2016. Mineral Supertrumps: A New Card Game to Assist Learning of Mineralogy. *J. Geosc. Educ.*, **64**(2):108-114.
- Todd C., O'Brien K.J. 2016. Teaching Anthropogenic Climate Change Through Interdisciplinary Collaboration: Helping Students Think Critically About Science and Ethics in Dialogue. *J. Geosc. Educ.*, **64**(1):52-59.
- Uceda A.C. 1996. El Patrimonio Geologico: ideas para su protección, conservación y utilización. In: MOPTMA - min. Obr. Públ. Tranp. Med. Amb. *El patrimonio geológico*. Bases para su valoración, protección, conservación y utilización. Madrid. p. 17-27.
- *Visible Geology*. URL: http://www.visiblegeology.com. Acesso 03.10.2016.
- Woods T.L., Reed S., Hsi S., Woods J.A., Woods M.R. 2016. Pilot Study Using the Augmented Reality Sandbox to Teach Topographic Maps and Surficial Processes in Introductory Geology Labs. *J. Geosc. Educ.*, **64**(3):199-214.